# **Othello for HP-67 & HP-97 (genuine)**

Happy birthday to these mythical programmable calculators being 40 this year 2016.

First things first: No calculator has been harmed during the making (debugging included) of this program :-) Thank you to all people who helped me with the translation.

40+ year old joke: how do you fit 5 elephants into a Citroën 2CV ? Answer, 2 in the front, 2 in the back and 1 in the trunk.

Now seriously, how do you fit an Othello playing program in the 224 steps of a 1976 pocket calculator ? Well, my answer is on the next page.

This program will play against anyone on a 8 x 8 board, using only 21 memory registers and less than 200 program steps. It will never make the first place in a championship, but the challenge was: can I fit a decent Othello program in a pocket calculator a million times less powerful than our phones 40 years later. All we have here are 224 program steps, 26 registers and 4+1 more from the RPN stack, 4 flags et 3 subprogram levels, all this running at a whopping 30 steps a second.

At the time, it was the height of luxury! If only I had had one…

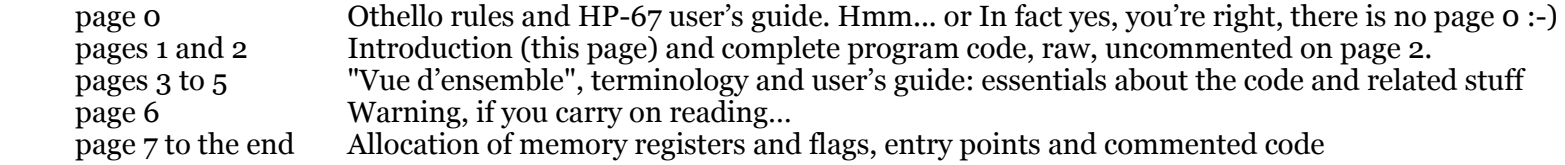

If you want to reverse engineer my code from scratch for the fun, you will find all you need on page 2, nothing else needed. If you'd like an overall presentation of what's under the hood, read pages 3 to 5 before going back to page 2. In short, the more you read on, the easier it is.

It's up to you how you use it. Happy reading!

…and dont forget, with so many program steps left, you can write your own evaluation function : -)

Copyright 2016 Jean-Marc Verniajou

Licensed under the Apache License, Version 2.0 (the "License"); you may not use this file except in compliance with the License. You may obtain a copy of the License at

http://www.apache.org/licenses/LICENSE-2.0

Unless required by applicable law or agreed to in writing, software distributed under the License is distributed on an "AS IS" BASIS, WITHOUT WARRANTIES OR CONDITIONS OF ANY KIND, either express or implied. See the License for the specific language governing permissions and limitations under the License.

© 2016 Jean-Marc VERNIAJOU OTHELLO is a registered trademark: TM & © Othello,Co. and MegaHouse

Othello HP-67 40th / licence: Apache, Version 2.0

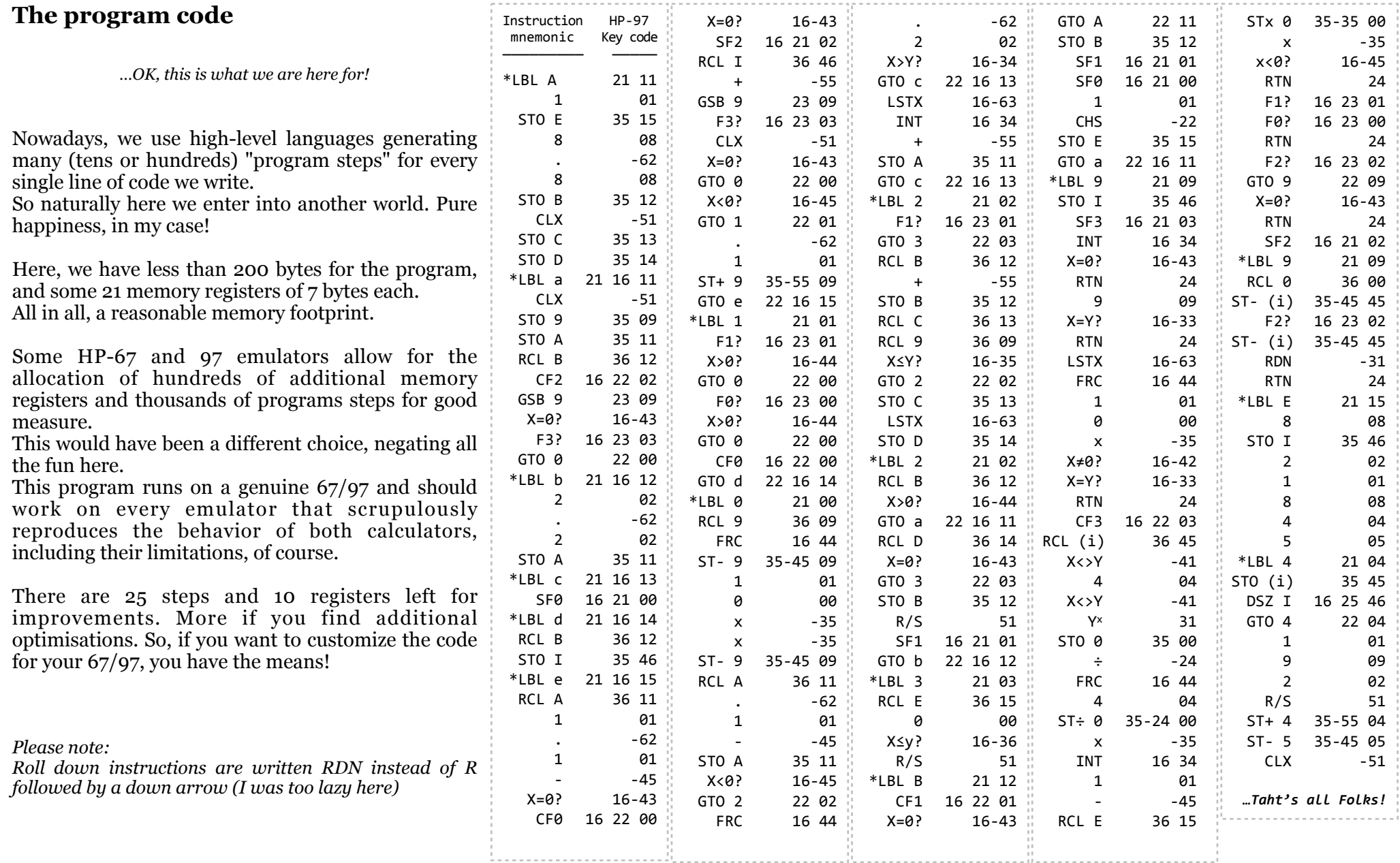

# **VUE D'ENSEMBLE, TERMINOLOGY AND USER'S GUIDE**

#### **To the careful, to the demanding, to the purists, with all my consideration**

Having written and commented this program, I decided to change some of the details to get closer to the official Othello game notation i.e. column-row and not rowcolumn,, etc. However, after making the necessary changes, I found the resulting code and comments were less intuitive (if that is possible). So I chose to roll back. You can still make the A1 coordinate top-left, even if the included sample display spreadsheet (see below: displaying the board with a spreadsheet) is showing otherwise. Side values are hard coded in the program. 1 for the calculator, -1 for it's adversary, but two calculators can play one against the other (see below).

**My initial goal was to fit an Othello playing program in the 224 steps available. As a programming exercise, it was a great experience. However, the**  second stage of optimisation down to 180 steps for the main playing logic (i.e. not including the new game initialization setup) was the cherry on **the top.** 

#### **For the rest, I'm happy to hand over to you.**

I can hardly express how much happiness this project has given me. From the start to the end, for both of it's stages. I have a fond thought for all the people at Hewlett-Packard who contributed to the birth of these calculators. I send them my warmest thanks.

#### **In short**

- The board in memory is base 4 encoded. The contents of each square can be one of three values: 0 represents a calculator's disc, 1 an empty square, 2 an adversary's disc. These values are hard coded. In order to make two calculators play against each other, discs are placed symmetrically but the same values are used on both.
- The evaluation function is very simple: the more discs won (flipped), the better the score is<br>- Calculators and emulators: in my experience, the program runs smoothly on both 67 and or
- [Calculators and emulators: in my experience, the program runs smoothly on both 67 and 97 genuine calculators and on Olivier de Smet's emulator \(http://](http://sites.google.com/site/olivier2smet2/hp_projects/hp97) sites.google.com/site/olivier2smet2/hp\_projects/hp97). By the way, thank you Olivier.

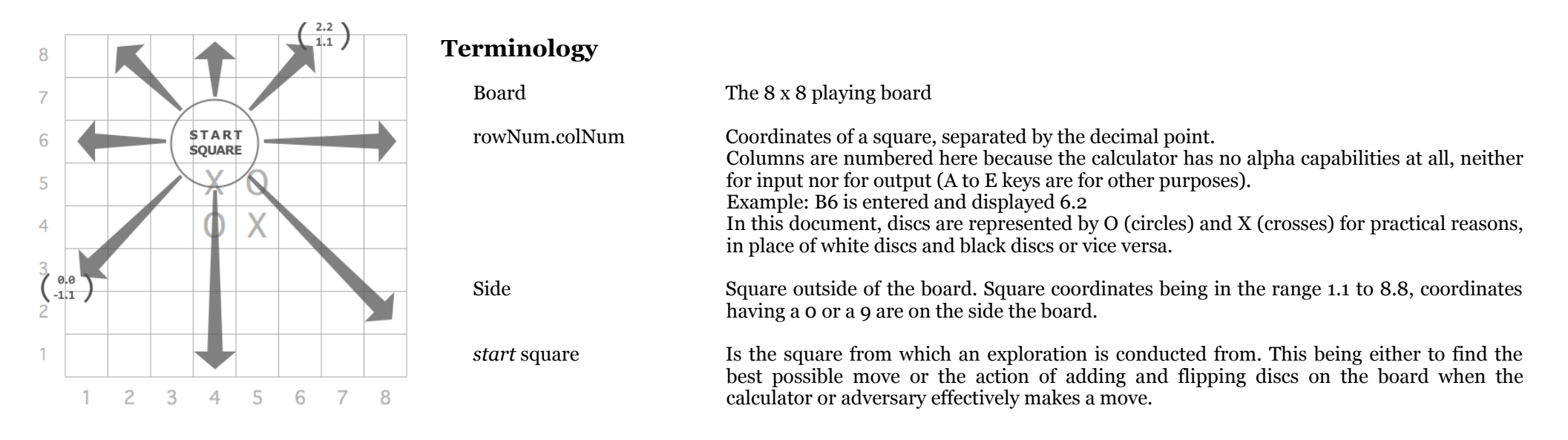

*crossed* square **Example 3** Designates each of the squares explored successively starting from the Start square and in each direction possible.

*direction* Represents in turn each possible direction in which exploration takes place to find discs that could or should be flipped. The value is in the form delta row.delta column, denoted dr.dc, and is in the range 2.2 to 0.0. The value must first have the constant 1.1 subtracted, so it's effective range is from 1.1 to -1.1

*central point* is the combination between the start square and the nul direction

### **User's guide**

- Only the program needs to be entered in memory. Data initialization is done in LBL E. Anecdote: during testing on a 67, I entered a  $X\neq 0$ ? program step instead of  $X=\emptyset$ ?. The result being subtly different, and subtly false, I thought I had to plan a hunt for a remaining bug...
- If you'd like to reclaim the memory space dedicated to LBL E to make an enhanced version of the program, you'll have to enter the values in the memory registers 1 through 8 by hand. Or you could save the register values on magnetic cards before deleting LBL E. You will need two cards, one for playing the white and one for playing the black and run the LBL E twice, one time with CHS key, one time without (see below).

Starting a new game:

- Forces the display to show a single decimal digit (this is not mandatory, it just makes the display easier to read)  $DSP$   $11$
- Initialises the board for a new game. When the display shows 192, the calculator waits for you to choose your side. You might choose to press R/S key straight away to make the calculator play with black discs, or press CHS key and then R/S key to reverse the setup and have the calculator play with white discs. This is also the way to make two calculators play against each other. The calculator displays  $\theta$ .0 when it's ready.  $E$  192 [ CHS ] R/S

```
rowNum.colNum<sup>B</sup>
```
 $or **B**$ 

To play first, enter your move (the coordinates of the square you want to place a new disc in). The game rules state that black plays first. To let the calculator play first. Attention: if you do other calculations in the meantime, be sure to press CLX before pressing B

#### Continuing the game:

- When the calculator makes it's move, it stops and displays the coordinates of the square it is putting a new disc in (*rowNum.colNum*)
- If it makes a valid move, take note and press  $R/S$  to let it update it's in-memory copy of the board. When finished it will stop and display 0.0 Attention: the duration of this update can exceed one minute!
- If it passes it's turn, it will display  $0.0$  Please DON'T press  $R/S$  key in this case.
- It's your go. Enter your move *rowNum.colNum* then press R/S 1. If you pass your turn, leave 0.0 and press R/S *Note: you are supposed to follow the rules of the game and the calculator does not check if your move is allowed.*

## **Checking the in-memory copy of the board:**

 $\cdot$  (RCL 1  $\cdot$  to (RCL 8 ) (one memory register per row)

#### **Sample spreadsheet for displaying the in-memory base 4 encoded board:**

• Cells M3 to T10 (please note: the English name of the function TRONQUE is TRUNC)

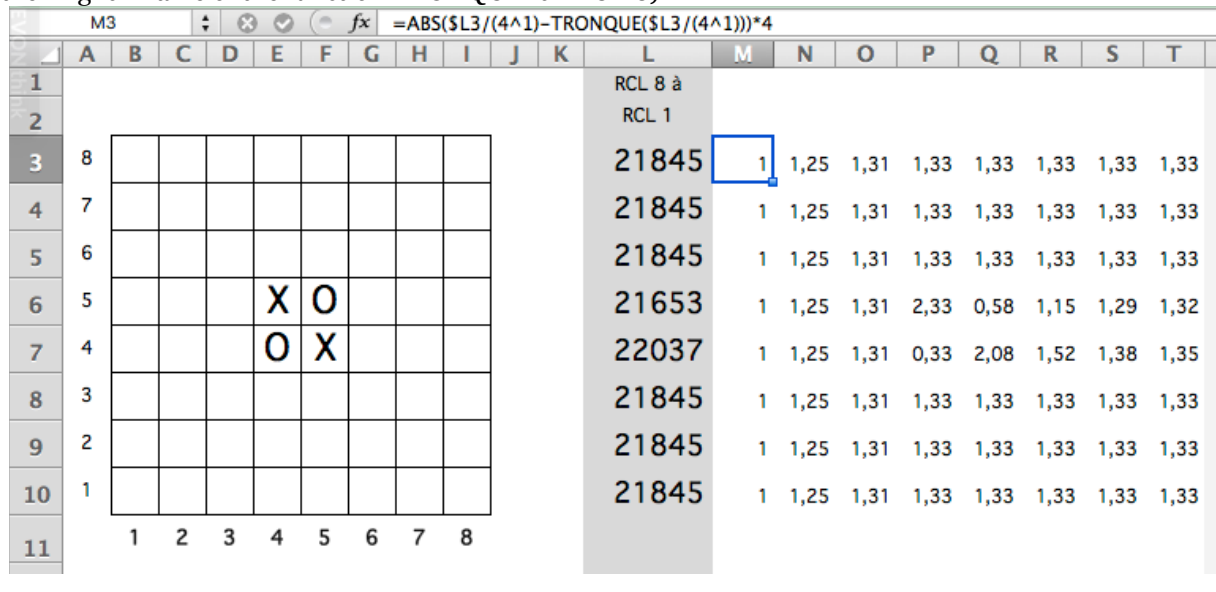

 $f x$  = ABS(\$L10/(4^8)-TRONQUE(\$L10/(4^8)))\*4 **T10**  $\div$  80 (e.  $\sim$  1  $\sim$ 

• Cells B3 to I10 (please note: English for SI is IF, and ENT translates to INT)

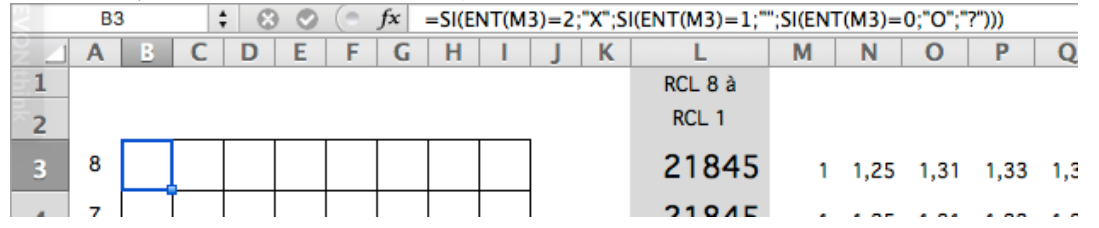

Note: formulas showed will always display Os for the calculator and Xs for the adversary. These are my notation choices. Feel free to find customizations that will fit your taste.

# *Warning…*

# *…if you carry on reading, you will find it easier :-)*

### **Memory registers allocation**

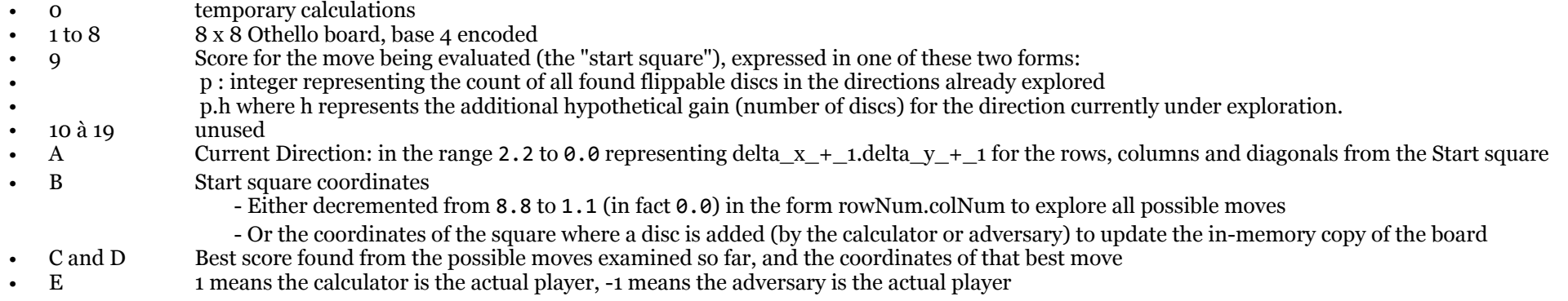

## **Flags f0 to f3 allocation, in order of importance**

Command-cleared flags:

- f1 cleared=EVALUATION (search of possible moves for example), set=ACT (on the board by adding and by flipping discs)
- fo complimentary to flag 1 to perform an action on the board in two passes. cleared=NOW (2nd pass), set= LATER (postpone changes, 1st pass)
- Test-cleared flags: <br>  $\bullet$   $\quad$  f2 • f2 Central point indicator OR add/flip disc selector<br>• f3 Side indicator (coordinates are outside the board
- $f_3$  Side indicator (coordinates are outside the board)

#### **Some essential points concerning the operating characteristics of the HP-67 and 97 calculators**

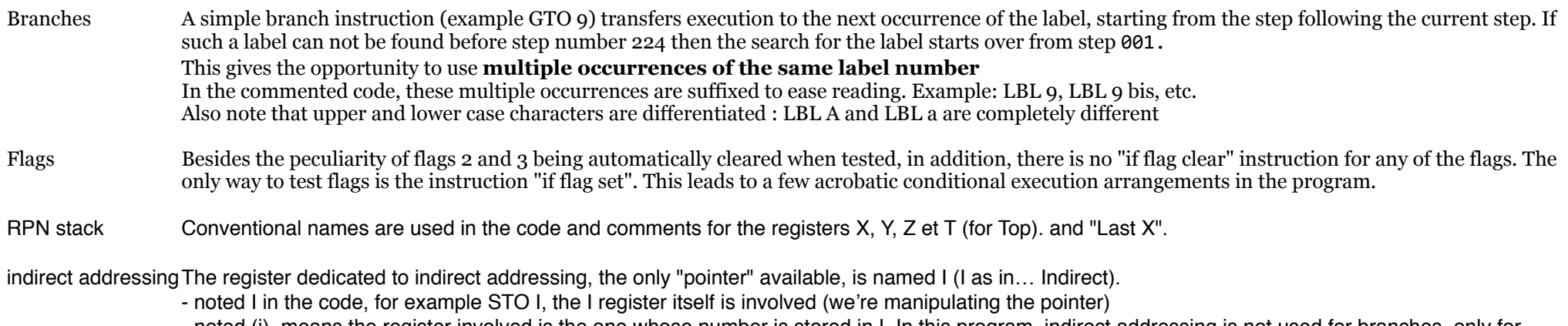

- noted (i), means the register involved is the one whose number is stored in I. In this program, indirect addressing is not used for branches, only for manipulating memory registers.

# **COMMENTED CODE**

#### **The essence and the charm of the exercise**

The code contains many optimizations required to save program steps so that the whole program can fit available memory space. Also note that the instruction set and the memory dispatching of these calculators are suited for calculations and are less appropriate for other uses such as games. Some tricks were needed to overcome the imposed restrictions.

These optimizations and tricks show in the code as some of the "worst programming practices". Or not ;-)

• In this spirit, LBL 9 runs two threads in parallel:

The first is making calculations to extract the contents of a given square (8 squares are encoded in each of the 8 registers storing one of the 8 rows of the board), the second builds the appropriate value needed to add or flip a disc in that same square, in the event it will become useful later on.

It is "la loi du genre": when some data is at hand, the maximum should be done with it to save program steps. The comments related to the second thread are grayed out to make it easier to follow each thread separately.

- Nearly all "end if" mentions are omitted. Combined conditional execution is usually commented and indentation in the comments should make the missing end ifs obvious. I hope.
- The key codes listed are those from an HP-97, the printing model of the HP-67
- The Roll down instructions are written RDN not R followed by an arrow pointed downward (sorry, I was too lazy here)

As a final word, I'd say that writing the comments accompanying the code is not always the most interesting part of the adventure and that commenting code across optimizations sometimes impairs readability. Moreover, English is not my native language and some terms I chose might not be the best fits. Please, forgive any subpar descriptions. And of course, any comments or suggestions will be appreciated.

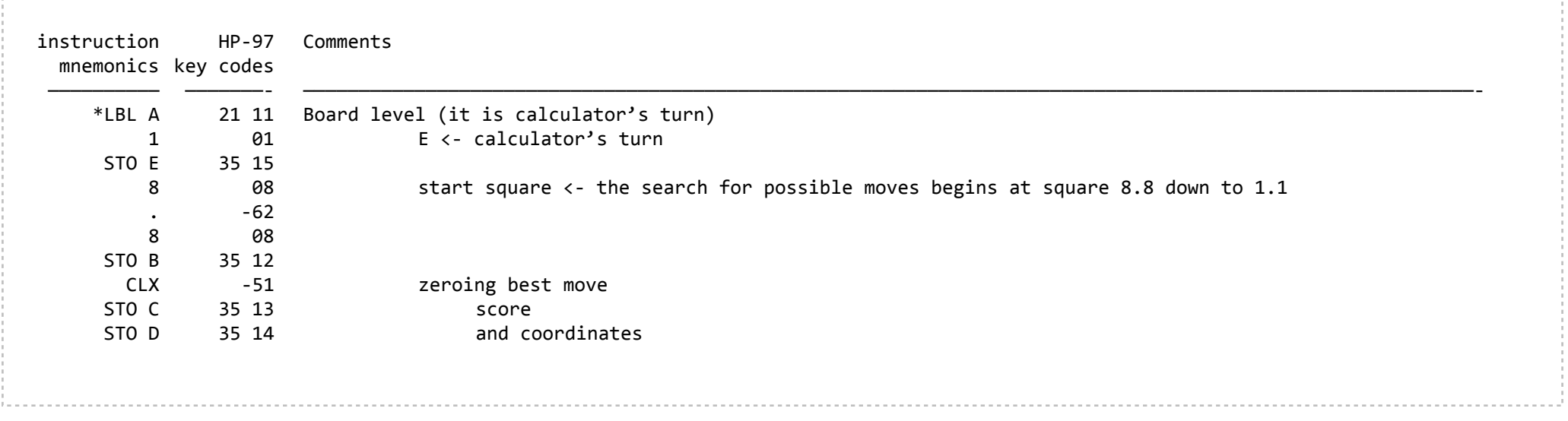

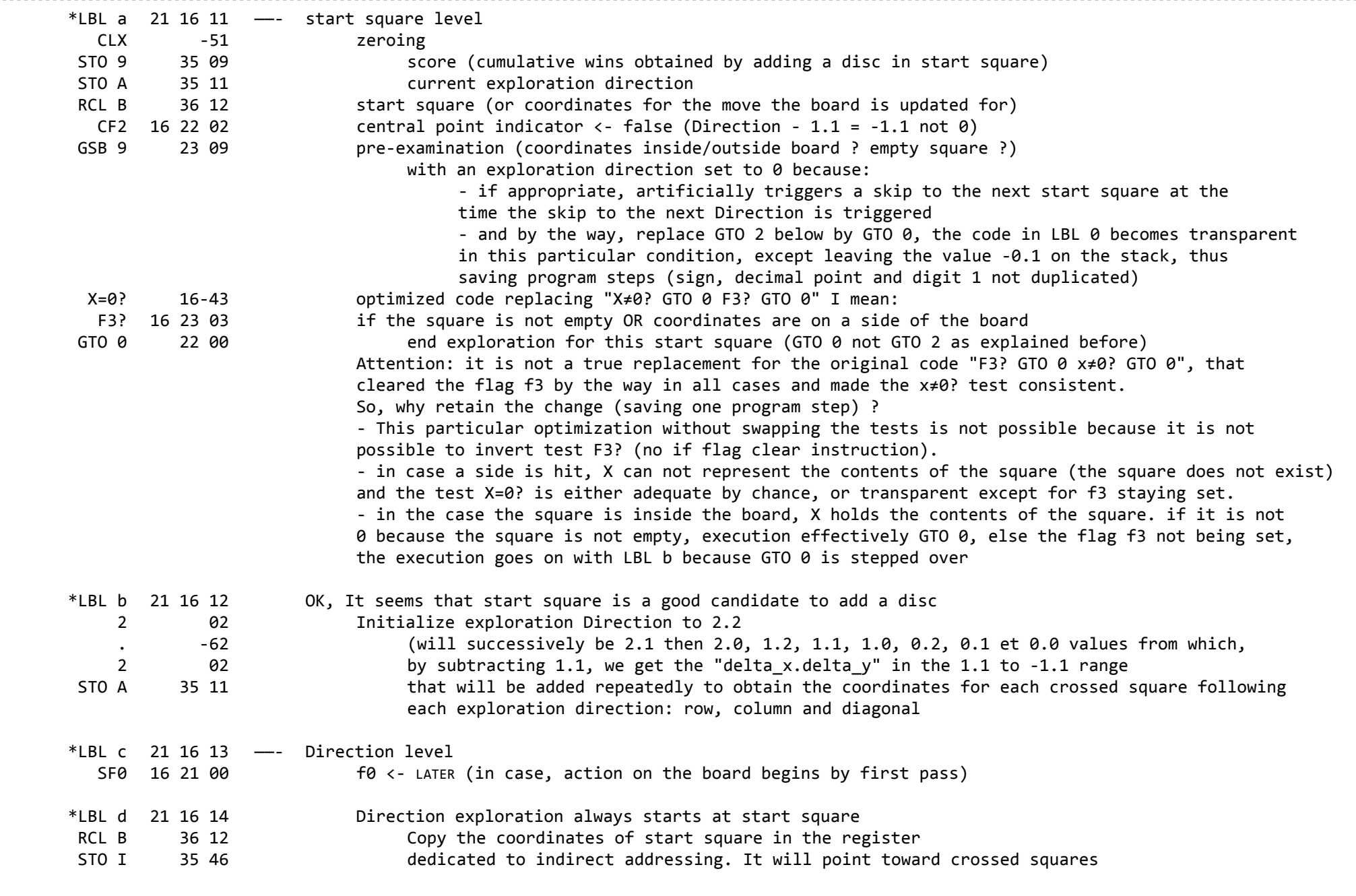

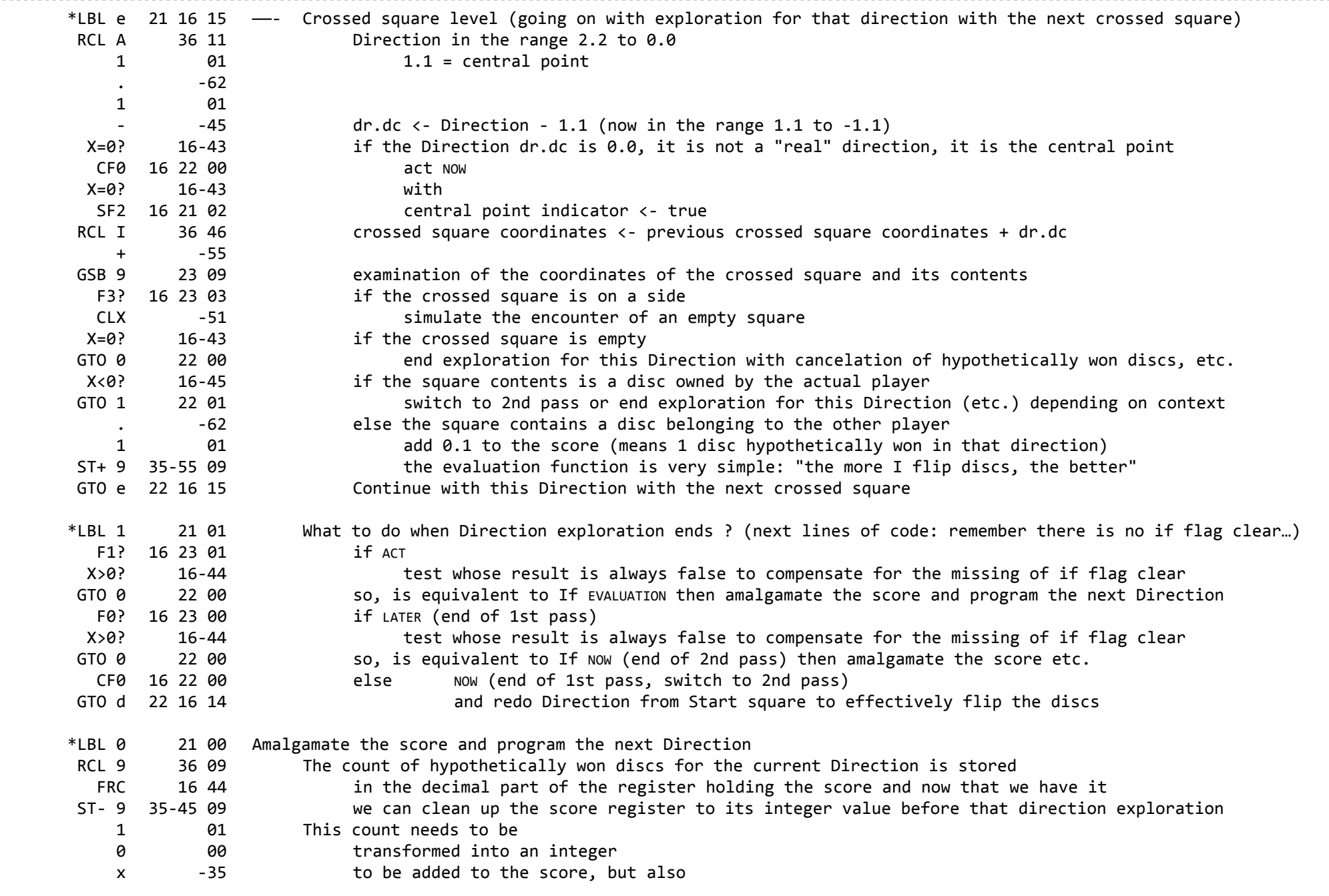

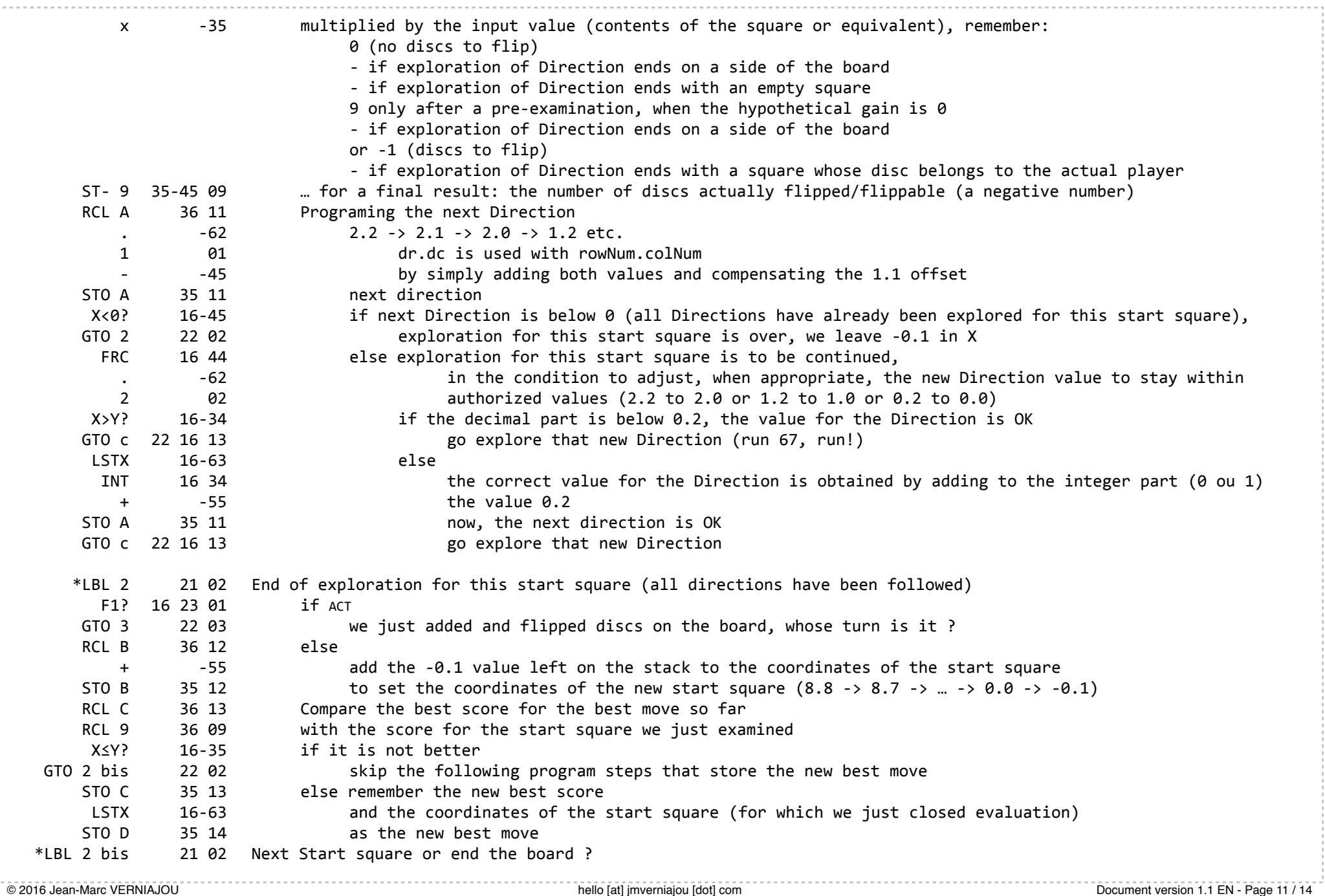

a a con

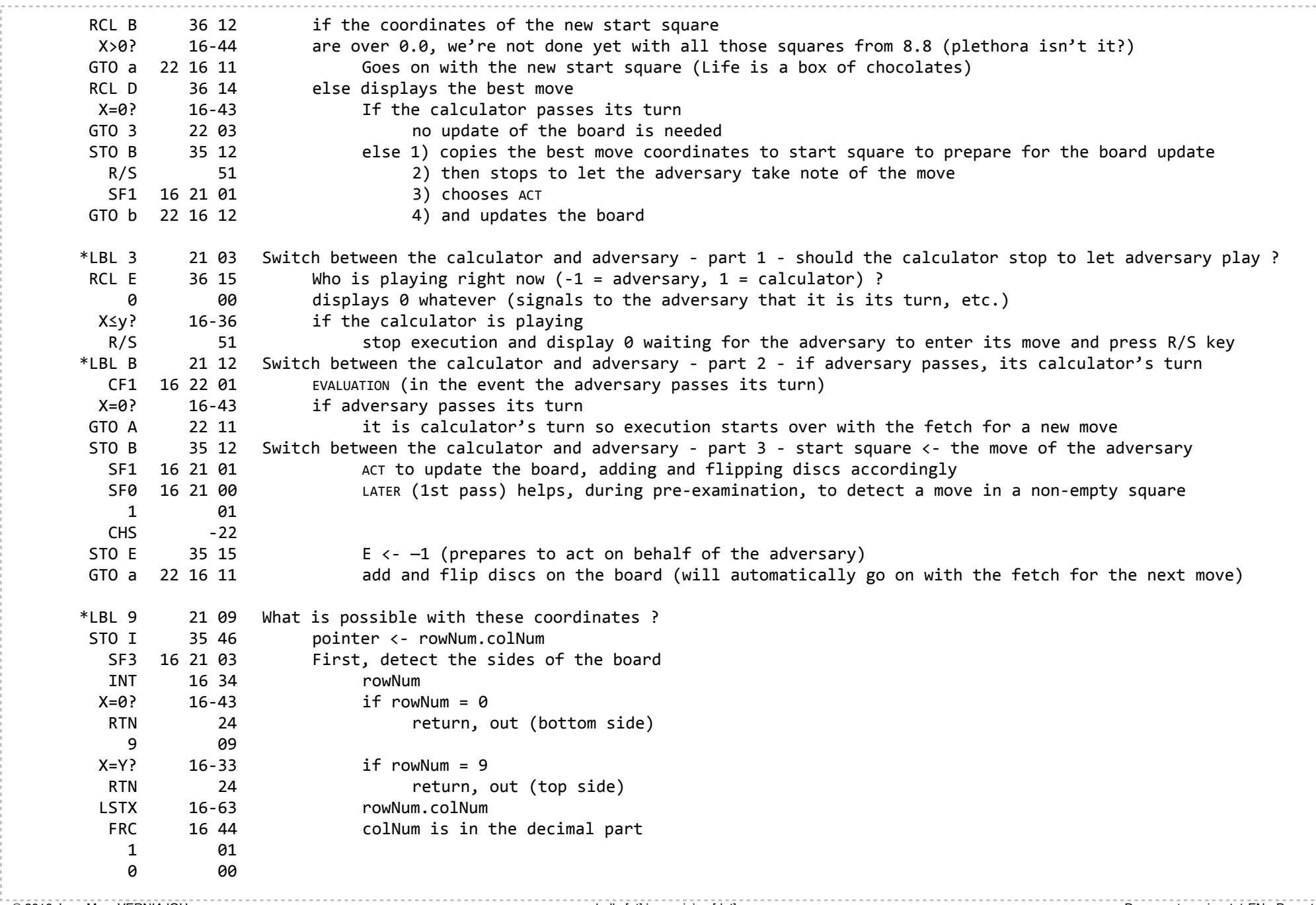

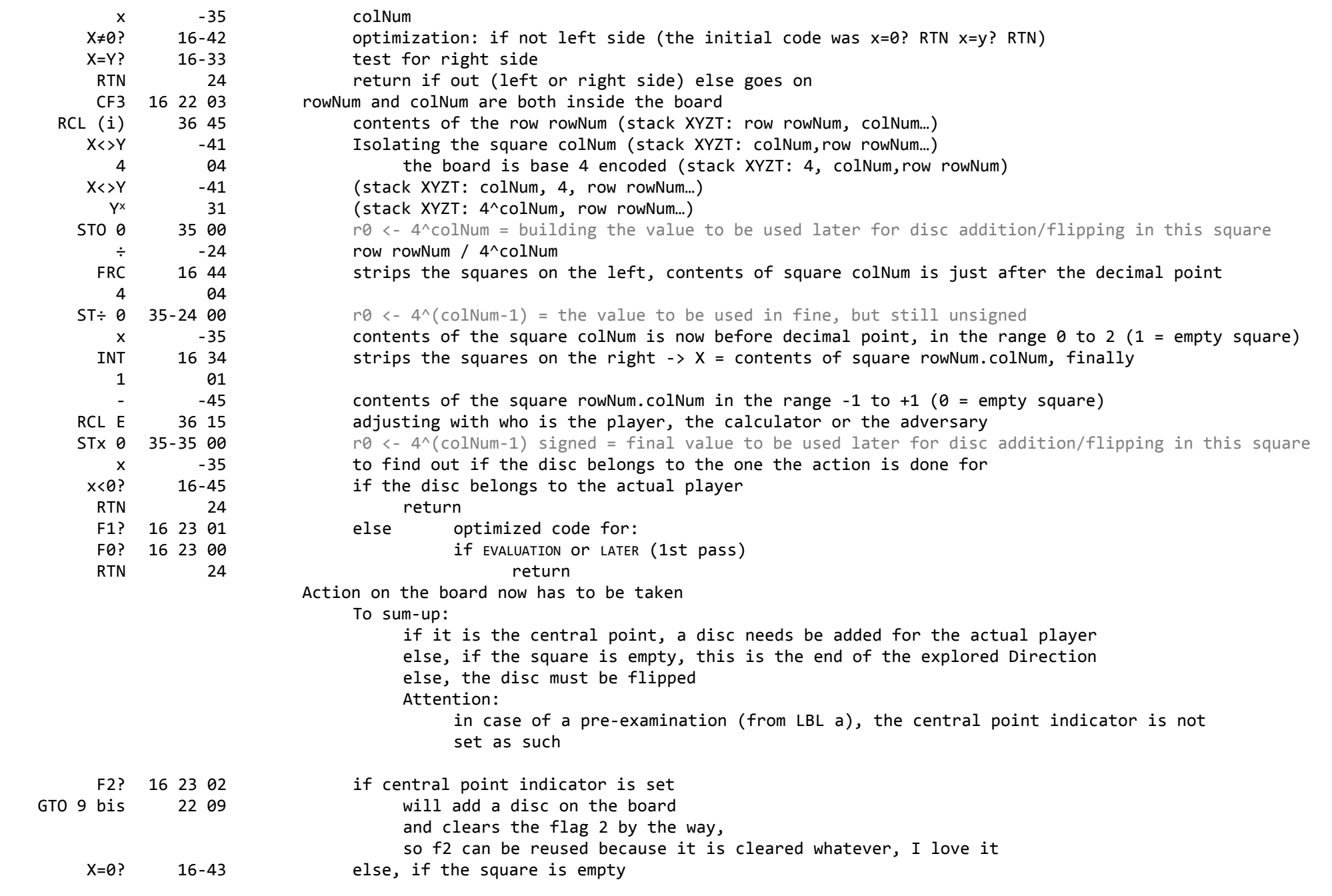

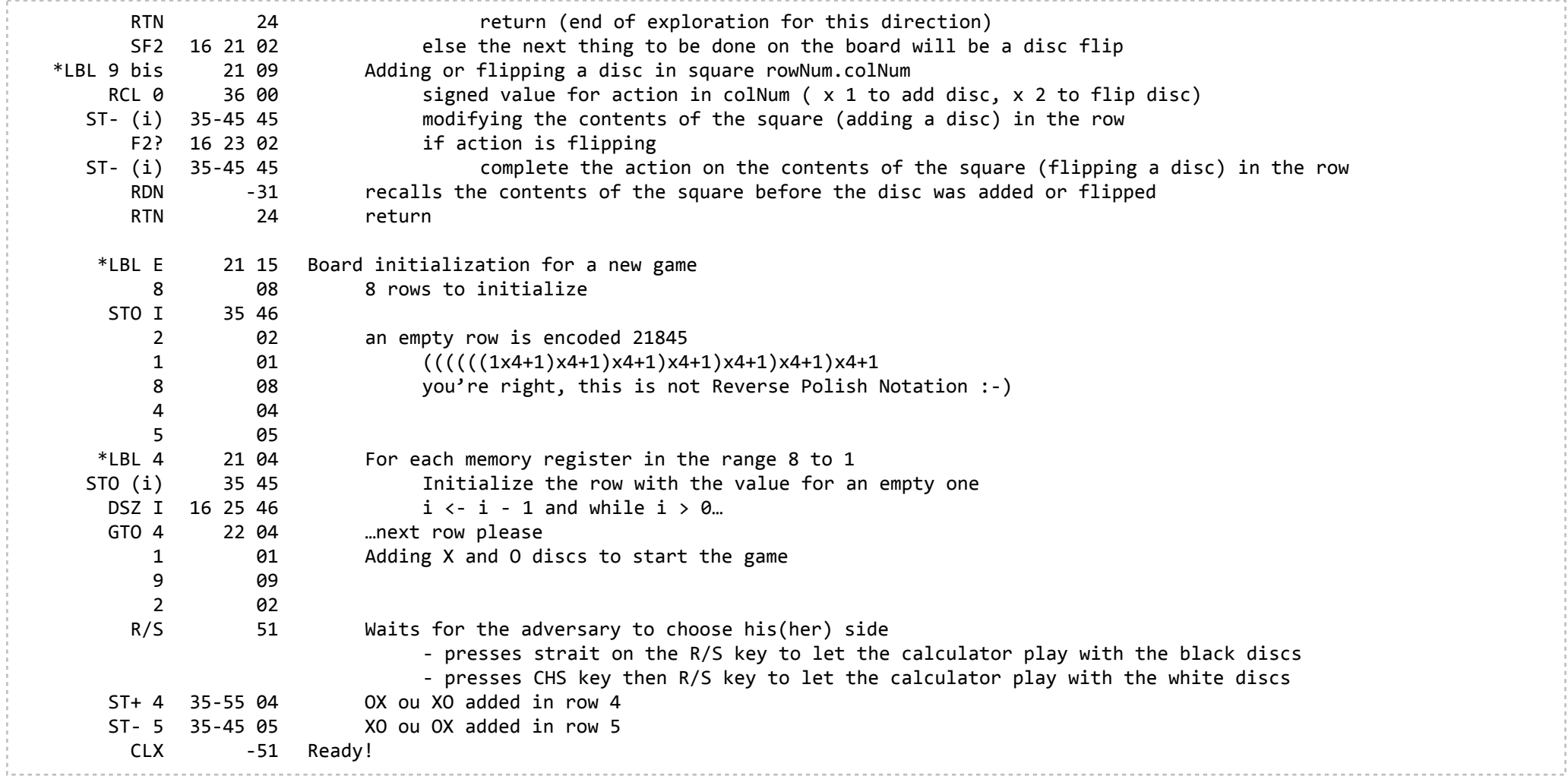